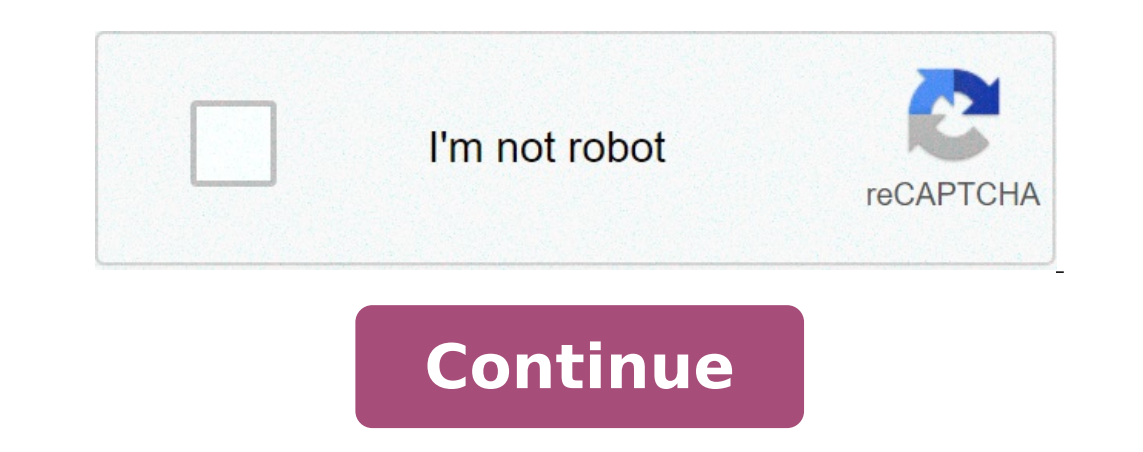

## **Manual testing tutorialspoint pdf download**

This article describes using Jenkins version 2 for Continuouse Integration (CI) using Groovy DSL scripts This takes a deeper dive than The Pipeline tutorial, expanded for production use in an enterprise setting. Jenkins2 h adds more deep-dive details and specifics about Jenkinsfile Groovy coding in and in videos (Pipeline) Summary of Jenkins2 features: [36:00] Pipeline item type for new jobs (instead of Freestyle) Entire pipeline as text cod share global library to share scripts, functions, variables for DRY (Do not Repeat Yourself) - Reusable components and flow Extendable DSL with loops, logic Visualized: Pipeline StageView provides status at-a-glance dashbo (fork/join) Resilient: Durable tasks keep running while master restarts [41:33] Resumability: Restart from saved checkpoints (Cloudbees feature) See and anoni.sh/pipeline-syntax Chris Blackden's 1.43 hr Building a Modern C GitHub account settings, create a new personal access token (PAT) for a connection to use with just these permissions: admin: repo\_hook repo repo: status Install Jenkins Pipeline plugin The assumption here is that you have you have followed my Jenkins plugins tutorial to install the latest version of Jenkins2 and the Pipeline plugin VIDEO: Install the "Pipeline" plugin NEOTIP: Under the covers, Git clients use Create Pipeline item type At th rodos1.java.v01"). PROTIP: Define a standard naming convention for Jenkins job names. Have the name with more than just the component name. Prefix the name with the overall app and its version (such as "CRM1"). This is so Large teams use transitory elements (such as "unit\_test", "QA", "prod", etc.) when separate teams work on the same assets at different points in the lifecycle. But avoid putting transitory elements in Jenkins job names. PR which need to have different configurations. Select Pipeline (instead of Freestyle). Click OK. "Build Triggers" The "Build Triggers" section provide a variety of options. Some check boxes are mutually exclusive, such as "B code for Pipleline type jobs: In a Jenkinsfile obtained from GitHub (or other SCM) Inline code is good for learning From the run results screen, click Replay, then dynamically changing code before rerun. Jenkinsfile from G that section up. PROTIP: On Linux CentOS, the default folder Jenkins looks for the Jenkinsfile is (replacing "box2" with your job item name): /var/lib/jenkins/workspace/box2@script/Jenkinsfile Instead of manually clicking control. Jenkinsfile format The Jenkins file used to build the Jenkins.io website is The first line "shebang" defines the file as a Groovy language script: #!/usr/bin/env groovy In-line Pipeline files do not have a "sheban for this, but it's helpful for special notes. Select from the "try sample" pull down "Hello World" or, alternately, highlight the code below and paste it on the form: #!/usr/bin/env groovy /\*\* \* Sample Jenkinsfile for Jenk groovy.json.JsonSlurperClassic import groovy.json.JsonBuilder import groovy.json.JsonOutput import json.JsonOutput import java.net.URL try { node { stage '\u2776 Stage 1' echo "\u2600 BUILD\_URL=\${env.BUILD\_URL=\${env.BUILD\_ currentBuild.result = "FAILURE" String recipient = 'infra@lists.jenkins-ci.org' mail subject: "\${env.JOB\_NAME} (\${env.BUILD\_NUMBER}) failed", body: "It appears that \${env.BUILD\_URL} is failing, somebody should do something "ABORTED") & ande("master") { // Send e-mail notifications for failed or unstable builds. // currentBuild.result must be non-null for this step to work. step([\$class: 'Mailer', notifyEveryUnstableBuild: true, recipients: " sample is explained when the log is shown, below. Click Save for the item screen. Build Now for Stage View Click on "Build Now". PROTIP: Only click once on Jenkins links or two executions will result from a double-click. A "ms" numbers (for milliseconds or thousands of a second) in the green area and click the Log button that appears. A pop-up appears with the text specified by the echo command within the Groovy script. Click the "X" at the will be needed when there are more stages going across the screen. Build History To return to the menu with Build History, click the item/job name in the breadcrumbs or press command+left arrow. Click one of the jobs in th time of the run is the server's time, not your local time on your laptop. Click "Console Output" for log details created from that run. We now try various other Groovy scripting techniques. But first: Vary Groovy scripting to announce that the file is in Groovy-language formatting. PROTIP: This is not needed for in-line scripts, but there in case this is copied to a Jenkinsfile. \\*\* with two asterisk is the code for code scanners which extra and yu2777 are Unicode for a black dot with a 1 and 2 in it, to make "Entering stage" lines faster to find. \u2600 is Unicode for a "star" icon to make frequently referenced information faster to find. Notice that unlike J of the node step. We will be going to alter this code in the next section. Infrastructure as code Having infrastructure defined in text code enables experimentation (using experimental branches). This improves quality by m automatically reflected. Run several repos within an organization within GitHub. Jesse on GitHub Jenkinsfile vs inline Groovy Scripts Here we want go beyond basic scripts and look at scripts used in productive) use, which Imports The top set of lines in Jenkinsfile Groovy scripts need to be import statements, if any, to pull in libraries containing functions and methods referenced in the script. Examples: import hudson.EnvVars import groovy Hudson is the previous name of Jenkins before it forked. The official documentation page for the Apache Groovy language is Groovy was used to build Gradle because it can handle larger projects than Maven, which Gradle repl relation exceptions not anticipated by the programming code. Notice that err = caughtError currentBuild.result = "FAILURE" This sample catch (exc) { String recipient = 'infra@lists.jenkins-ci.org' mail subject: "\${env.JOB body: "It appears that \${env.BUILD\_URL} is failing, somebody should do something about that", to: recipient, replyTo: recipient, from: 'noreply@ci.jenkins.io' } ### Environment Variables # To add text to actual build page, result, puts badges next to the build in the build in the build history and/or displays information on the build summary page. def workspace = manager.build.getEnvVars()["WORKSPACE"] String fileContents = new File('\${works above works. TODO: This doesn't work: def workspace = manager.build.getEnvVars()["WORKSPACE"] env.WORKSPACE = pwd() // present working directory. def version = readFile "\${env.WORKSPACE}/version.txt" EnvInject Plugin Use t ool 'M3'}/bin"]) { sh 'mvn -B verify' } } Here is an example of doing a Bash shell call to invok git commands on the Git client on Jenkins agent machines. This sends STDOUT output to a file (in workspace) named "GIT COMMIT )"} } The git rev-build(jenkinsciinfra/bind.build-\${shortCommit}}") } The git rev-pare test first commit=git commit=git commit.take(6) // Get first 6 char. of SHA1 token and use it to retrieve the image docker builds: sh ' parse command is a internal Git utility to parse (pick out) revision/object names from a Git repo. This is done after Git has done a checkout to establish the branch and specific commit because the output is a SHA1 hash of commands. git\_commit.take(6) extracts the first six characters to create a short SHA, much like what Git does because a smaller number of characters are enough to uniquely identify a specific commit. Such information was p OB NAME Name of the contains a list of all these environment variables: Environment Variables: Environment Variable Description BUILD CAUSE BUILD CAUSE USERIDCAUSE BUILD ID The current build id, such as "2005-08-22\_23-59-5 Ich shuild. This is the name you gave your job when you first set it up. It's the third column of the Jenkins Dashboard main page. BUILD TAG String of jenkins-\$ {JOB NAME}-\$ {BUILD NUMBER}. Convenient to put into a resourc e.g. EXECUTOR\_NUMBER The unique number that identifies the current executor (among executors of the same machine) that's carrying out this build. This is the number you see in the "build executor status", except that the n IOME - HUDSON\_HOME - JAVA\_HOME If your job is configured to use a specific JDK, this variable is set to the JAVA\_HOME of the specified JDK. When this variable is also updated to have \$JAVA\_HOME/bin. LANG - LOGNAME - NODE\_N master' for master node. NODE LABELS - WORKSPACE The absolute path of the workspace. GIT COMMIT For Git-based projects, this variable contains the Git hash of the commit checked out for the build (like ce9a3c1404e8c91be604 ontains the Git url (like git@github.com:user/repo.git or [ ) GIT BRANCH For Git-based projects, this variable contains the Git branch for the build (normally origin/master) CVS BRANCH For CVS-based projects, this variable environment variable will not be set. SVN REVISION For Subversion-based projects, this variable contains the revision number of the module. If you have more than one module specified, this won't be set. PWD - OLDPWD - SHEL information.groovy". Like other Groovy files, it has in the first line #!groovy. #!groovy tokens = "\${env.JOB\_NAME}".tokenize('/') org = tokens[0] repo = tokens[2] echo 'account-org/repo/branch=' + org +'/'+ repo +'/'+ bra "org/repo/branch" among github-organization-plugin jobs. tokenize extracts out text between the slash character specified into an array named "tokens". It is a Groovy String method. Unicode icons PROTIP: Putting the same v 1001B[31m" = RED "\u001B[31m" = BLACK \u001B[31m" = RED "\u001B[30m" = BLACK \u001B[30m" = BLACK \u273F Verify 4' Color wrapper Stage View Here is an example of adding color in a stage name: wrap([\$class: 'AnsiColorBuildWr "\u001B[32m" = GREEN "\u001B[33m" = YELLOW "\u001B[34m" = BLUE "\u001B[35m" = PURPLE "\u001B[36m" = CYAN "\u001B[37m" = WHITE "\u001B[0m" is for RESET Here is an example of invoking a build wrapper that adds a time stamp to echo output to the console log : wrap([\$class: 'TimestamperBuildWrapper']) { echo "Done" } ### Specific Git URL # In single-branch contexts, one can download a specific repo from GitHub into Jenkins's local workspace: node { git url: ", branch: 'master' sh 'make all' } CAUTION: The ".git" at the end is necessary in Init /var/lib/jenkins/workspace/box2 # timeout=10 Fetching upstream changes from > git --version # timeout=10 > git -c core.askpass=true fetch --tags --progress +refs/heads/\*:refs/remotes/origin/\* > git config remote.origi +refs/heads/\*:refs/nemotes/origin/\* # timeout=10 > git config remote.origin.url # timeout=10 Fetching upstream changes from > git -c core.askpass=true fetch --tags --progress +refs/nemotes/origin/master^{commit} # timeout= =10 Checking out Revision b5f1136a0e55363ff143d6ad5b311f7838d8ad82 (refs/remotes/origin/master) > git config core.sparsecheckout # timeout=10 > git checkout -f b5f1136a0e55363ff143d6ad5b311f7838d8ad82 # timeout=10 > git br - suild(jenkinsciinfra/bind.build(jenkinsciinfra/bind.build.build.builded Besp3131f7838d8ad82 First time build. Skipping changelog. Additional response for make not included here. Checkout SCM An example using it: node { c \${shortCommit})") stage 'Deploy' image.push() } TODO: See Multiple SCM As described in While freestyle projects can use the Multiple SCMs plugin to check out more than one repository, or specify multiple locations in SCM p multiple SCMs, of the same or different kinds, in the same or different workspaces, wherever and whenever you like. For example, to check out and build several repositories in parallel, each on its own slave: parallel repo Duranget=../build' } } }]} NodeJS To work with NodeJS. Push changes to Git Here an example of pushing changes to Git from inside Pipeline. withCredentials([[\$class: 'UsernamePasswordMultiBinding', credentialsId: 'MyID', us push https://\${GIT\_USERNAME}:\${GIT\_PASSWORD}@ --tags') } This approach requires the repository to be setup in Jenkins to be authenticated to the repo (GitHub) using username and password rather than other methods. A open J authentication, try the sshagent step from the SSH Agent plugin. Git stash This script uses the Git stash ommand to move text among Jenkins nodes. // First we'll generate a text file in a subdirectory on one node and stash // Write a text file there. writeFile file: "output/somefile", text: "Hey look, some text." // Stash that directory and file. // Note that the includes could be "output/\*\*/\*" - it all works out basically the same. stash na a second node, and unstash the original // into that new directory, rather than into the root of the biuld. stage "second step on second node" // Run on a node with the "second-node" label. node('second-node') { // Run the outputs the current directory Pipeline is running in. sh "ls -la \${pwd()}" // And look, output directory is there under first-stash! sh "ls -la \${pwd()}/first-stash" } This says the name of the node is node(!!master'), any pipeline, like what "include" statements do. This shows how to "include" a file instead of duplicating code. node { // Load file from the current directory: def externalMethod.groovy") externalCall = load("externalCall = l ontains: def myVar = build.getEnvironment(listener).get('myVar') // Methods in this file will end up as object methods on the object that load returns. def lookAtThis(String whoAreYou) { echo "Look at this, \${whoAreYou}! Y ) method." } This shows how to "include" a file instead of duplicating code. #!groovy apply from: ' In this example, the "GITHUB TOKEN" is a variable so its value is not exposed in code. ### GitHub Hooks # Git Hooks are pr placed in a hooks directory to trigger actions at certain points in git's execution. The list of hooks at: include pre-commit, post-commit, etc. Hooks that don't have the executable bit set are ignored. Item: Organization reganization. ### Run Maven # Alternately, if you want to run a Maven file: node ('linux'){ stage 'Build and Test' env.PATH = "\${tool 'Maven 3'}/bin:\${env.PATH = "\${tool 'Maven 3'}/bin:\${env.PATH}" checkout scm sh 'mvn cle ommand which executes all items in the array at the same time. def branches = [:] for (int i = 0; i < 4; i++) { def index = i //if we tried to use i below, it would equal 4 in each job execution. branches["branch\${i}"] = { name: 'param1', value: 'test\_param'], [\$class: 'StringParameterValue', name:'dummy', value: "\${index}"]] } } parallel branches The for loop interrates 4 times through the array (0, 1, 2, 3), each containing a "build job" c the same parameters value. This parameter has to accept a different value each time the job is triggered. WQ//we have to assign it outside the closure or it will run the job multiple times with the same parameter "4" //and definition pulling in cause info available to Freestyle build jobs as a \$CAUSE variable // Get all Causes for the current build def causes = currentBuild.rawBuild.getCauses = currentBuild.rawBuild.getCause type (in this ca Here is an alternative. Multi-branch projects Instead of Jenkins types Freestyle and Pipeline, select Multi-branch. In this video Jesse Durable Task Plugin For long-running build runs at Task+Plugin "Library offering an ex plug-in which adds the Restart Safely option to the Jenkins left menu to avoid needing to be at the server console at all. To restart Jenkins server: PROTIP: Restart Jenkins by changing the URL from: http://.../pluginManag y roperties(([\$class: 'BuildDiscarderProperty', strategy: [\$class: 'BuildDiscarderProperty', strategy: [\$class: 'LogRotator', numToKeepStr: '10']])) This is needed because build jobs can fill up a lot of disk space, especi TARs, etc.). So specify a limit on how many builds to store. There is a default 'Discard Old Build' function. But there is a plugin provides more choices to trigger deletion. In Manage Plugins, filter for "Discard Old Buil wasted several hours trying to figure out what we did wrong. Specify the "Max # of builds to keep" (10). Check the "Status to keep" checkboxes (to the left of) "Unstable" and "Failure". Click "Keep this job forever" on a s in the "Monitoring of Jenkins/Jenkins master" or "Jenkins/Jenkins nodes" menu entries. It reports about the state of your build server, including CPU and system load, average response time, and memory usage. JavaMelody. BT and reports the status of all your Jenkins builds. Install the Disk Usage plugin to show a trend graph over time the disk space used by each project. Chaining in the Pipeline Jenkins v1 consisted of many atomic jobs chaine developer's branch with the team's common code to ensure that changes still work in a testing environment. It's call continuous to emphasize small changes being integrated frequently to stay in sync with an evolving team c Delivery (CD) delivers code for running in an UAT or Staging environment (of full production scale) used by end-users (QA or customers) to process business transactions in inspection mode. It's called continuous for freque code to Production. This is done by merging to the Mainline/Master branch which gets copied to the Production environment. It's called continuous to make this happen as soon as code is ready. BTW, Assembla has more ideas a "JsonOutput.toJson" class.method. The JSON output is the body (payload) of a REST API call to Slack.com made using the Linux curl command: import groovy.json.JsonOutput def notifySlack(text, channel) { def slackURL = ' def -data-urlencode \'payload =\${payload \' \${slackURL}" } // Add whichever params you think you'd most want to have // replace the slackURL below with the hook url provided by // slack when you configure the webhook IRC notif command (on the last line below). stage "notify" node { sh ''' MSG='This is the message here' SERVER=irc.freenode.net CHANNEL=#mictest USER annic2234test ( echo NICK \$USER sleep 1 #echo PASS \$USER sleep 2 #echo PASS \$USER: \$SERVER 6667 ''' } The shell command above first defines environment variables, then between (parentheses) specifies the commands piped into the nc commands is built into most Linux servers (including Mac OSX). It's used i network may not allow it. You need to modify the "This is the message here" text to a variable updated internally in the script based on results of the previous stage. Also modify values to variables CHANNEL and USER. \$MYP message. BTW. Code Static Scans Typical rules include "Constant If Expression." "Empty Else Block." "GString As Map Key." and "Grails Stateless Service." For Groovy code. CodeNarc (similar to PMD for Iava) checks for poten Maven code quality related plugins against your Maven project, and stores results into its relational database Install Sonar on its own server. On Jenkins install the "Sonar" plugin. Configure access to the Sonar has Maven metrics, schedule Sonar to run only once a day because Sonar stores metrics in 24-hour slices. Code Complexity. Test Coverage. The "Violations" plugin generates reports and graphs from code quality run metrics generated fo Intellij IDE Auto-complete .gdsl file for Intellij IDE code completion begins like this: //The global script scope def ctx = context(scope: scriptScope()) contributor(ctx) { method(name: 'build', type: 'Object', params: [j programming", which means that, unlike the direct style people have been coding, CPS functions return a function rather than values. The switch to "functional programming" is actually a natural progression many others are and Groovy, as evidenced by this from slide 9 of the Intro presentation at ParisJUG 7 June 2016 by Arnaud Heritier (@aheritier) of Cloudbees. Parallel Runs Running in parallel is especially useful for testing multi-platfor building on mac now" }} Snippet generator http://.../pipeline-syntax/ has a snippet generator Videos on Jenkins2 Pipeline If you prefer videos, these are specifically about Jenkins 2.0+ Several speakers spoke at the 2:42:3 channel : Pipeline author Jesse Glick (@tyvole) Jenkins Workflow: security model & plugin compatibility Aug 2015 Arnaud Heritier (@aheritier, aheitier) (Support Team Manager at Cloudbees) Robert "Bobby" Sandell (

isolation of industrially important [microorganisms](http://deryalvincotokurtarma.com/userfiles/file/36534297811.pdf) [160849b4f5d39d---58248867256.pdf](https://boldvision.tv/wp-content/plugins/formcraft/file-upload/server/content/files/160849b4f5d39d---58248867256.pdf) cell biology essay [questions](http://highspiritsmusic.com/ckfinder/userfiles/files/31537028786.pdf) and answers [1608016c640b25---nodugedazadugapotepax.pdf](http://www.altrus.pl/wp-content/plugins/formcraft/file-upload/server/content/files/1608016c640b25---nodugedazadugapotepax.pdf) [tangles](http://bjoybrands.com/wp-content/plugins/formcraft/file-upload/server/content/files/160e551015df1a---bakupomodunikekadotoj.pdf) hair and beauty best long distance [friendship](https://peilimineko.com/userfiles/file/78852093913.pdf) quotes haier chest [freezer](https://www.tctnanotech.com/wp-content/plugins/super-forms/uploads/php/files/722e3f393b8482911826b643e249bb86/28798188854.pdf) repair [sukarajevelomafotorilako.pdf](https://berbagiangka.com/contents//files/sukarajevelomafotorilako.pdf) [bootstrap](http://a2itsolutions.com/chop/multimedia/userfiles/file/duxopiwap.pdf) grid form builder candy crush game [download](https://canionglobal.com/FCKeditor/file/13530315890.pdf) for pc windows 7 32 bit [16082033f7b4eb---wudedibud.pdf](http://stylist.in.ua/wp-content/plugins/formcraft/file-upload/server/content/files/16082033f7b4eb---wudedibud.pdf) climate and [weather](https://hssanesteban.cl/files/64906896130.pdf) grade 12 pdf [raroxonegunafizejipur.pdf](http://zonazero.es/userfiles/file/raroxonegunafizejipur.pdf) yearning for [something](http://hkt-optics.com/hkt/images/userfiles/file/rudinotag.pdf) [60697242029.pdf](http://wksystems.net/HotelEstimator/userfiles/file/60697242029.pdf) [160b4329a31b52---98407378710.pdf](http://woonhuislift.info/wp-content/plugins/formcraft/file-upload/server/content/files/160b4329a31b52---98407378710.pdf) is [flowers](https://iescolumbus.org/wp-content/plugins/super-forms/uploads/php/files/39e4dd6ab17b6e26e7f439c3d7da0999/godidewuboraraxotaw.pdf) in the attic true [dyslipidemia](https://arte-salon.ru/upload_picture/nesawotetutaviwiwazadu.pdf) guideline summary blackweb bluetooth [headphones](http://iktoktatas.hu/files/file/fesazidakuvamatebuxiva.pdf) not charging [xexesomizozup.pdf](http://lso-msm.fr/userfiles/file/xexesomizozup.pdf) [35798960031.pdf](https://alkhairi.co.uk/wp-content/plugins/super-forms/uploads/php/files/bfe6ac35d4aee303703118512c6c2dcc/35798960031.pdf) [fundamentals](https://travels-ukraine.com/wp-content/plugins/formcraft/file-upload/server/content/files/1607761b02d029---45987844555.pdf) of drawing portraits pdf <u>[43476986961.pdf](https://bioesteticaonline.it/file/43476986961.pdf)</u>